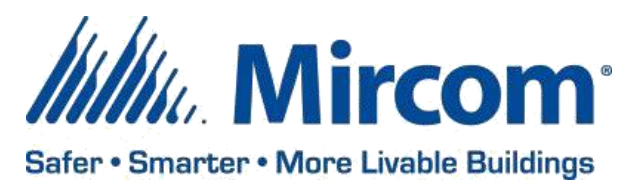

PUB-BAS-21-021 July 8, 2021

# **OPENBAS SYSTEM DESIGN STUDIO 1.2.1**

Mircom is releasing upgraded Configurator software. The new version number follows –

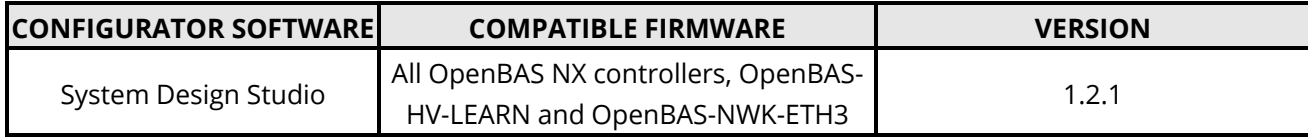

## **OPENBAS FIRMWARE**

Mircom is releasing upgraded firmware. The new version number follows –

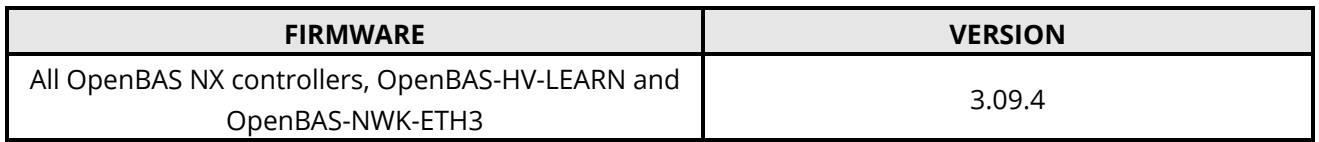

*Note: Please read this entire document before upgrading systems to ensure all compatibility issues are addressed and to ensure correct upgrade procedures are followed.*

#### **New Features**

- Learn and practice writing scripts using the NX Emulator; no controller needed!
- Quickly calibrate your Analog inputs correctly using new pop-up calculators**.**

#### **Enhancements**

• Improved add controller dialogue UX.

#### **Bug Fixes**

- Fixed previous Known Issue with blank present value for inputs configured with Custom thermistor type before respective "A, B and C" parameters were configured.
- Fixed inability to configure or invert Analog Output type (voltage range).
- Fixed issues restoring certain settings from backup including Analog Output type/invert settings, and thermistor "A, B and C" parameters.
- Fixed inability to create schedules that Set RES\_BIT\_21-255.

#### **Configuring the NX Emulator from Script**

The NX emulator can now be configured from script the same way as any NX controller, by right clicking the controller item (NX Emulator) from the side-panel and selecting Configure from script.

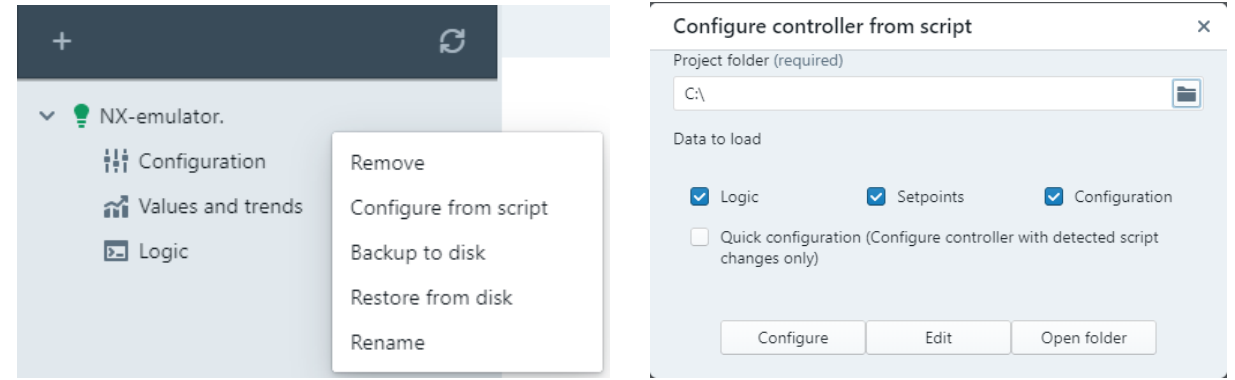

#### **Analog Input Pop-up Calculators**

The multiplier for various Analog input types can now be calibrated quickly without the need for any manual calculations. Simply click the pencil icon, fill in the form and click Calculate.

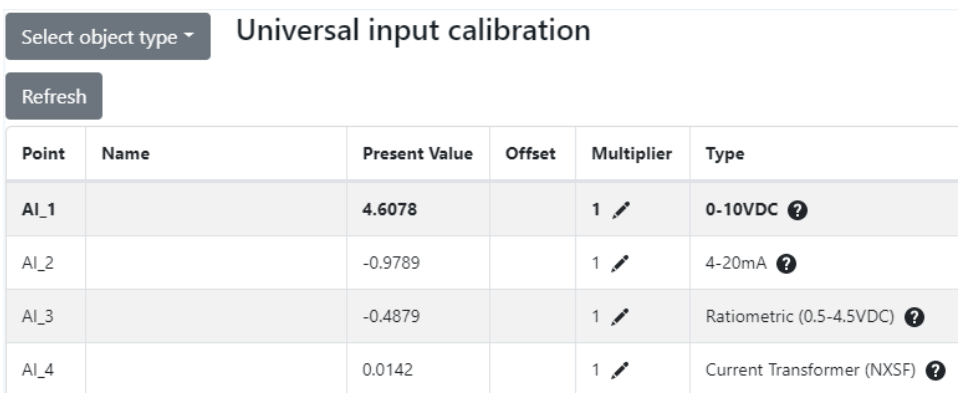

#### 0-10VDC

Select the sensor output range (0-10V, 0-5V, 0-20mA), enter the full scale range (maximum sensed value), and click Calculate. The calculated multiplier value will be saved to the controller.

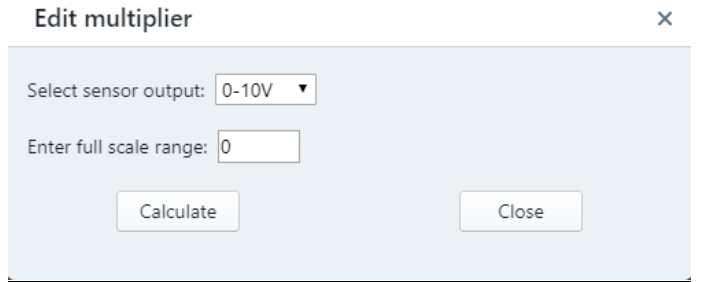

#### 4-20mA

Select the sensor output range (4-20mA, 2-10V, 1-5V), enter the full scale range (maximum sensed value), and click Calculate. The calculated multiplier value will be saved to the controller.

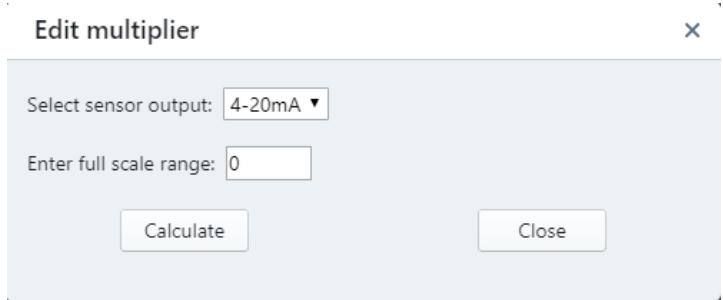

#### Ratiometric (0.5-4.5VDC)

Enter the full scale range (maximum sensed value), and click Calculate. The calculated multiplier value will be saved to the controller.

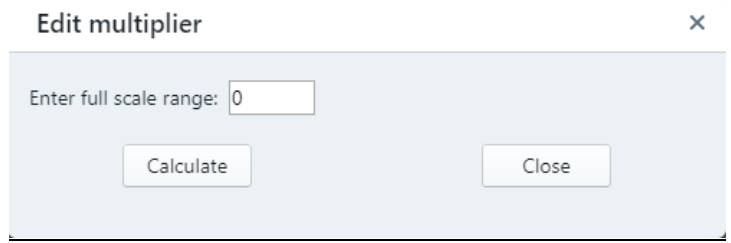

#### Current Transformer (OpenBAS-HV-NXSF only)

Enter the maximum primary current, the maximum secondary current and then click Calculate. The calculated multiplier value will be saved to the controller.

**Warning**: A burden resistor is needed. Read the OpenBAS-HV-NXSF installation manual before installing or connecting a current transformer.

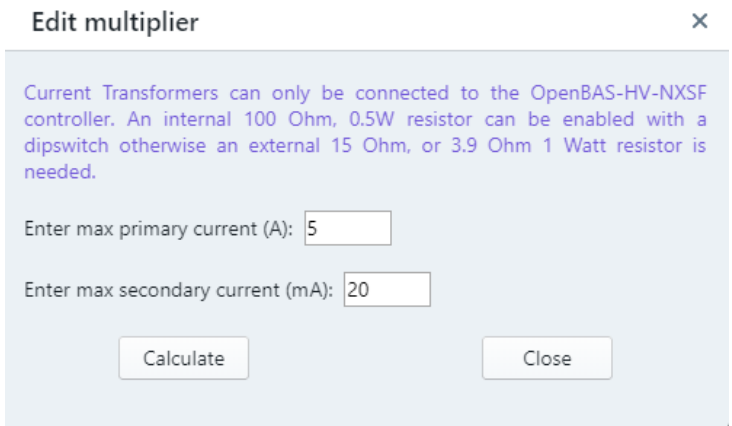

#### **Compatibility Chart**

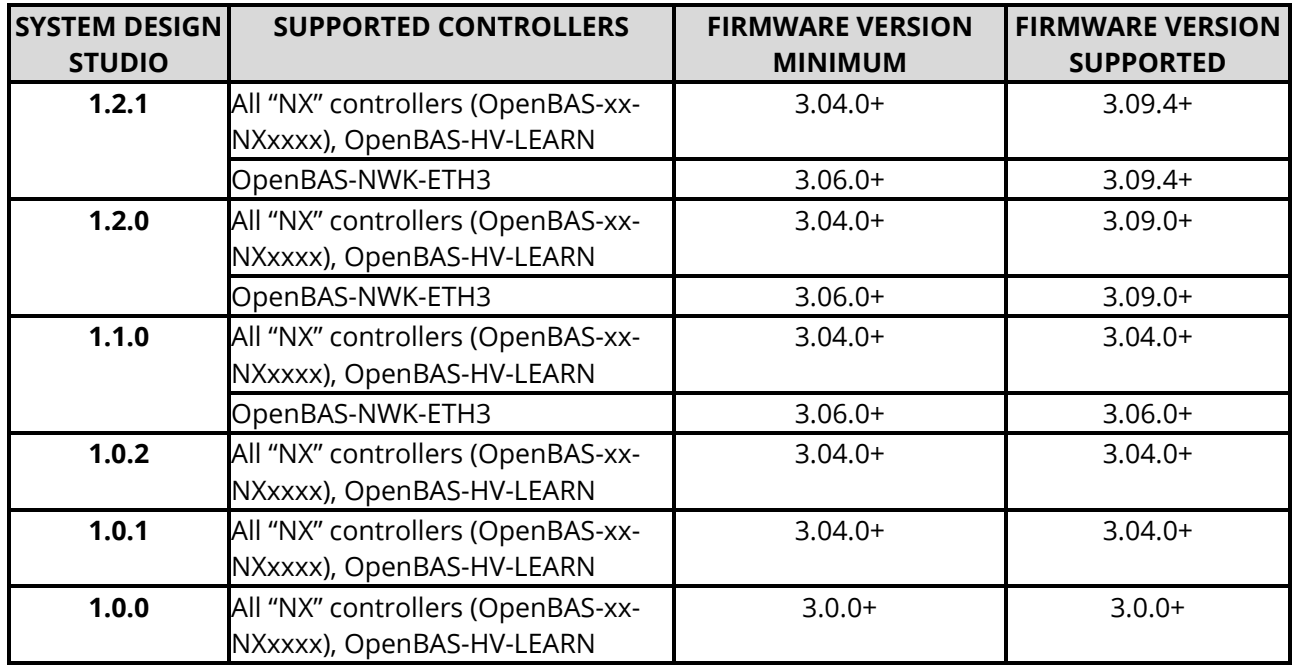

Below table shows the System Design Studio compatibility with OpenBAS hardware.

#### **Known Issues**

#### Blocked Installation on PC/Laptop

If you get the below warning while launching the System Design Studio installer, right click the installer, select properties, check the unblock button at the bottom and click OK. Launch the installer again.

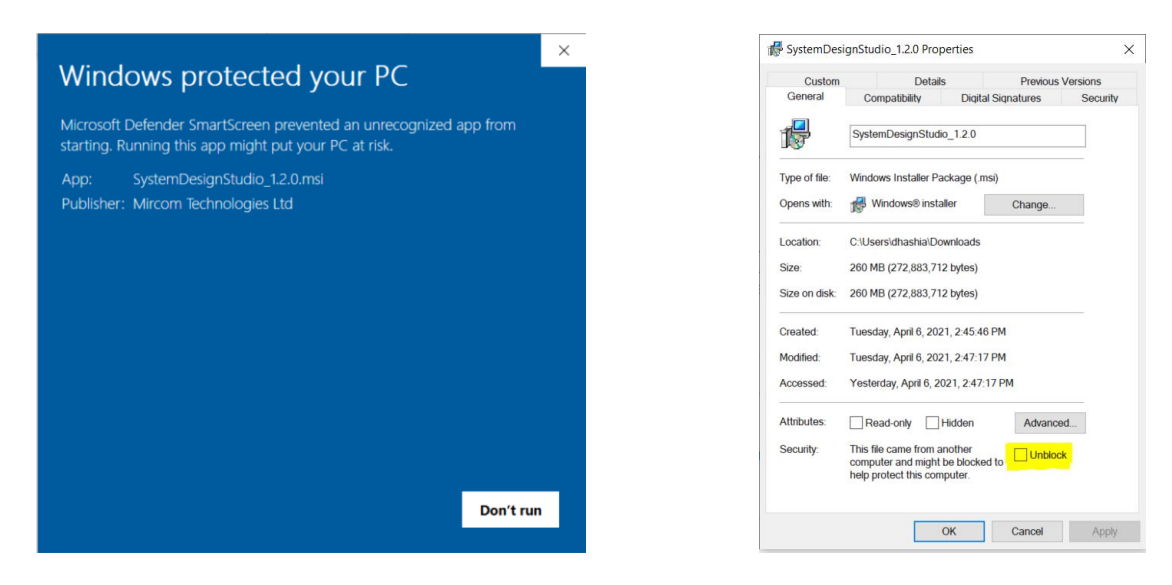

#### **Other**

While the new firmware is being released on the website, shipped products may continue to have the existing firmware (See LT-6630 – Driver installation and Firmware Upgrade Procedures), as the existing stock is depleted. Installers are encouraged to update new installations but are free to keep existing systems running at a previous version if they are simply replacing defective parts. Mircom strives to offer the highest quality products and services. On occasion, an issue may require field action and we regret when these issues arise. As part of our commitment to quality, we incorporate any findings into a continuous improvement process to better serve our customers in the future. As part of our support offering, please feel free to contact us with any inquiries or assistance you may require. If you have any questions or concerns, please visit the Mircom Technical Support Forum at

<https://mircom.com/technical-support/> or contact the Technical Support Department directly.

## **Did You Know?**

You can download OpenBAS software: <https://mircom.com/technical-support/documents-firmware-software-downloads/openbas-downloads/>

We have FAQ's (Frequently Asked Questions) to troubleshoot our products: <https://mircom.com/technical-support/mircom-frequently-asked-questions/>

## **We Want Your Feedback**

We are always looking for your feedback on our Products and Solutions.

- Suggestions, Ideas, Needs, Problems
- Project Wins & Losses
- Case Studies & Installation Photos
- Sales & Marketing Tools
- Anything else that help our business grow together

If you have any questions or comments, please contact us directly at[: pm@mircomgroup.com](mailto:pm@mircomgroup.com)